Michał SADOWSKI Wyższa Szkoła Zarządzania i Bankowości, Kraków michal.sadowski@hotmail.com

 Piotr ZIUZIAŃSKI Uniwersytetu Ekonomiczny, Katowice Katedra Inżynierii Wiedzy Koło Naukowe Scientia Ingenium piotrziuzianski@gmail.com

# **KOKPIT MENEDŻERSKI NA URZĄDZENIA MOBILNE DO MONITOROWANIA WYDAJNOŚCI SERWERA BAZODANOWEGO – PRZYKŁAD EMPIRYCZNY**

 **Streszczenie.** Autorzy niniejszego artykułu wyodrębnili i scharakteryzowali kluczowe wskaźniki wydajności serwerów bazodanowych. Wymiar praktyczny niniejszego artykułu dotyczy budowy kokpitu menedżerskiego na urządzenia mobilne do monitorowania wydajności serwera bazodanowego Microsoft SQL Server opracowanego z wykorzystaniem Microsoft Mobile Report Publisher. Opisano metodologię budowy kokpitu i poddano ją ocenie.

 **Słowa kluczowe:** instancja bazy danych, system bazodanowy, pulpit informacyjny, wizualizacja danych, urządzenia mobilne

# MANAGEMENT DASHBOARD FOR MOBILE DEVICES TO MONITOR DATABASE SERVER – EMPIRICAL EXAMPLE

Abstract. The authors of this article have identified and characterized key performance indicators of database servers with a particular focus on Microsoft SQL Server. Practical part of this article concerns to the construction of dashboards on mobile devices to monitor performance of database server Microsoft SQL Server developed using Microsoft Mobile Report Publisher. Methodology of dashboard development has been described and evaluated.

 **Keywords:** database instance, database system, data visualization, information dashboard, mobile devices, performance dashboard

### **1. Wstęp**

 Serwer bazodanowy stanowi warstwę przechowywania danych, umożliwiając dokonywanie na nich operacji przez jeden lub wiele systemów transakcyjnych, które realizują zadania organizacji. Niejednokrotnie systemy te realizują działalność operacyjną organizacji. Potrzeba monitorowania serwera bazodanowego jest zatem w pełni uzasadniona, a niejednokrotnie krytyczna z punktu widzenia realizacji procesów biznesowych organizacji. Innymi słowy, duże organizacje korzystające z systemów transakcyjnych bez odpowiednio dostrojonego i stale monitorowanego relacyjnego serwera bazodanowego nie mogą pracować efektywnie, a w skrajnych przypadkach ich działalność operacyjna może zostać całkowicie zablokowana.

 Istnieje wiele wskaźników charakteryzujących działanie serwera bazodanowego, które mierzone i w przypadku Microsoft SQL Server wyświetlane są za pośrednictwem wielu narzędzi. Ta wielość wskaźników i form może powodować dyskomfort, duży nakład pracy i szum informacyjny dla administratorów. Środek zaradczy w tym obszarze może stanowić próba opracowania rozwiązania, którego zadaniem będzie: kondensacja, standaryzacja i wygodna wizualizacja danych odnośnie do instancji pochodzących z różnych źródeł. Tak postawione wymagania może realizować tzw. kokpit menedżerski. Celem artykułu jest identyfikacja kluczowych wskaźników wydajności serwera bazodanowego i przedstawienie możliwości ich reprezentacji na kokpicie menedżerskim, a także przedstawienie metodologii opracowywania administracyjnego kokpitu dla serwera bazodanowego i jej ocena.

### **2. Monitorowanie wydajności serwera w organizacji**

 Wdrożenie dobrego systemu monitorowania infrastruktury informatycznej w organizacji umożliwia łatwiejsze rozwiązywanie problemów związanych z wydajnością oraz minimalizację liczby tych problemów. Bez monitoringu diagnozowanie problemów może być długotrwałe oraz kosztowne z powodu braku możliwości stwierdzenia, który z zasobów jest przeciążony i wymaga naprawy lub zwiększenia. Bardzo często monitorowanie jest wykorzystywane do reagowania na zdarzenia (określane potocznie jako gaszenie pożarów), jednak celem powinno być: proaktywne diagnozowanie oraz rozwiązywanie problemów. W celu gwarancji poziomu świadczonych usług, system monitorowania dostarcza informacji o tym, czy usługi są w zdefiniowanych wcześniej zakresach.

 Metodologia ITIL (ang. *Information Technology Infrastructure Library*), która jest zestawem najlepszych praktyk w zarządzaniu usługami IT, wykorzystywana przez wiodące przedsiębiorstwa, wskazuje na korzyści z proaktywnego zarządzania usługami<sup>1</sup>. Podobnie 2 MOF (ang. *Microsoft Operations Framework*) ustanawia oraz wdraża niezawodne, efektywne kosztowo usługi  $IT^2$ . System proaktywny umożliwia:

- 4 zrozumienie, które komponenty infrastruktury są odpowiedzialne za dostarczanie er za usługi,
	- 6 obserwowanie niezawodności komponentów,
	- minimalizowanie wpływu incydentów oraz zdarzeń na dostępność usług,
	- zbieranie informacji o trendach i wykorzystanie tych danych do optymalizacji usług.

 Monitorować należy minimalną liczbę wskaźników systemu, na podstawie których można skutecznie obserwować status usługi. Zbyt mała ilość informacji może prowadzić do niewłaściwych wniosków, a przez to do zwiększonych kosztów poniesionych na rozwiązanie problemu. Zbyt duża ilość informacji także nie jest optymalna, gdyż może podsuwać fałszywe tropy w rozwiązywaniu problemów i niepotrzebnie wydłużać czas analizy. Dodatkowe wolumeny danych należy jednak przechowywać celem analizy trendów na przestrzeni czasu. Podnosi to jednak koszty utrzymania. Ponadto zbyt duża liczba monitorowanych wskaźników może znacząco obciążać obserwowany proces biznesowy.

17 Dobrym założeniem poczatkowym jest zdefiniowanie kilku/kilkunastu wskaźników, które 18 będą monitorowane. Następnie z upływem czasu oraz zdobytym doświadczeniem związanym z usługą można dodawać kolejne wskaźniki. Każdy nowy wskaźnik powinien umożliwiać 20 łatwiejsze rozwiązanie incydentu z przeszłości. Należy jednak pamiętać o eliminacji skorelowanych wskaźników dostarczających te same informacje.

Każdy system informatyczny składa się z kilku warstw zależnych od siebie<sup>3</sup>:

- sprzęt komputerowy, w skład którego wchodzą: serwery, infrastruktura sieciowa itp.,
- system operacyjny np. Microsoft Windows Server,
- składnik technologii np. usługa Active Directory,
- $\bullet$  techniczne usługi IT usługa zarządzania tożsamością oraz dostępem,
- aplikacja krytyczna dla biznesu np. system zarządzania relacjami z klientami (CRM),
- proces biznesowy np. sprzedaż.

Aby mieć pełen obraz tego, co ma wpływ na usługę, należy monitorować wszystkie wyżej wymienione warstwy.

31 Monitorowanie kluczowych wskaźników wydajnościowych możliwe jest dzięki pobie-32 raniu próbek (tzw. próbkowanie) w czasie aktywności biznesowej (w czasie wykorzystywania 33 danego rozwiązania IT przez użytkowników biznesowych). Częstotliwość pobierania próbek

 $\overline{a}$ 

<sup>&</sup>lt;sup>1</sup> https://www.axelos.com/Corporate/media/Files/Brochures/ITIL\_Product\_Brochure\_Conference\_Version\_v1.pdf.

<sup>2</sup> https://msdn.microsoft.com/en-us/library/cc506049.aspx.

<sup>3</sup> http://go.microsoft.com/fwlink/?LinkId=181539 (dokument: Technical Service Reliability Guide for Dynamic Datacenter.docx).

 powinna być tak dopasowana do częstotliwości i czasu trwania procesu biznesowego realizowanego w systemie, aby dostarczyć użyteczne informacje administratorowi<sup>4</sup>.

 Istnieją różne metody reagowania na zdarzenia oraz ich prezentacji. Dla administratorów baz danych jednym z narzędzi mogą być powiadomienia (np. przez wiadomości e-mail) o zdarzeniach, które wydarzyły się w systemie<sup>5</sup>. Dla użytkowników biznesowych interesujące mogą być natomiast kokpity agregujące dane.

# **3. Kluczowe wskaźniki wydajności serwera bazodanowego a narzędzia monitorowania Microsoft SQL Server**

 Silnik bazodanowy Microsoft SQL Server jest aplikacją pracującą zwykle w systemie Microsoft Windows Server. Z tego powodu liczniki wydajnościowe (ang. *performance counters*) informują o tym jak silnik bazodanowych pracuje, a także wskazują jak działa system operacyjny Microsoft Windows. Liczniki wydajnościowe dostarczają ogromną ilość wskaźników, które można podzielić na cztery główne grupy: procesor, pamięć RAM, system dyskowy, system sieciowy.

 W tabeli 1 zostały przedstawione podstawowe wskaźniki z uwzględnieniem wcześniej wspomnianych grup. Wskaźniki te określane są jako kluczowe wskaźniki wydajności (ang. *Key Performance Indicators*, **KPI**), których analiza ma na celu pomagać kadrze zarządzającej w procesie podejmowania decyzji, a kadrze technicznej w lepszej eksploatacji wyposażenia i infrastruktur<sup>6</sup>.

> Temat kluczowych wskaźników wydajności serwera bazodanowego nie został oczywiście wyczerpany. W specyficznych przypadkach zestaw pożądanych wskaźników może być dla danego serwera inny. Autorzy wybrali i scharakteryzowali te wskaźniki, które w elementarny sposób charakteryzują wydajność instancji, z punktu widzenia czterech podstawowych komponentów infrastruktury systemów, najczęściej wskazywane w literaturze i najbardziej przydatne w praktyce administracji. Wartości KPI pozwalają na wskazanie problematycznego obszaru i dalszą, dokładniejszą analizę problemu wydajnościowego.

> Przy wyborze ostatecznej listy wskaźników należy kierować się rozsądną ich liczbą, która nie będzie obciążać infrastruktury i nie przytłoczy użytkownika ilością informacji. Przy redukcji liczby wskaźników pomocne może być określenie współczynnika korelacji pomiędzy poszczególnymi wskaźnikami. Skorelowane wskaźniki powielają te same informacje i powinny zostać wyeliminowane.

 $\overline{a}$ 

https://technet.microsoft.com/en-us/library/dd789011.aspx.

https://msdn.microsoft.com/en-us/library/ms186358.aspx.

 Ziuziański P., Furmankiewicz M.: Rola kokpitu menedżerskiego w procesie podejmowania decyzji. Zeszyty Naukowe Politechniki Śląskiej, s. Organizacja i Zarządzanie, z. 77, Gliwice 2015.

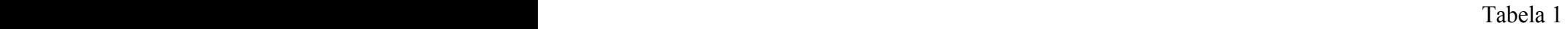

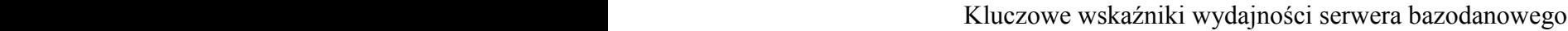

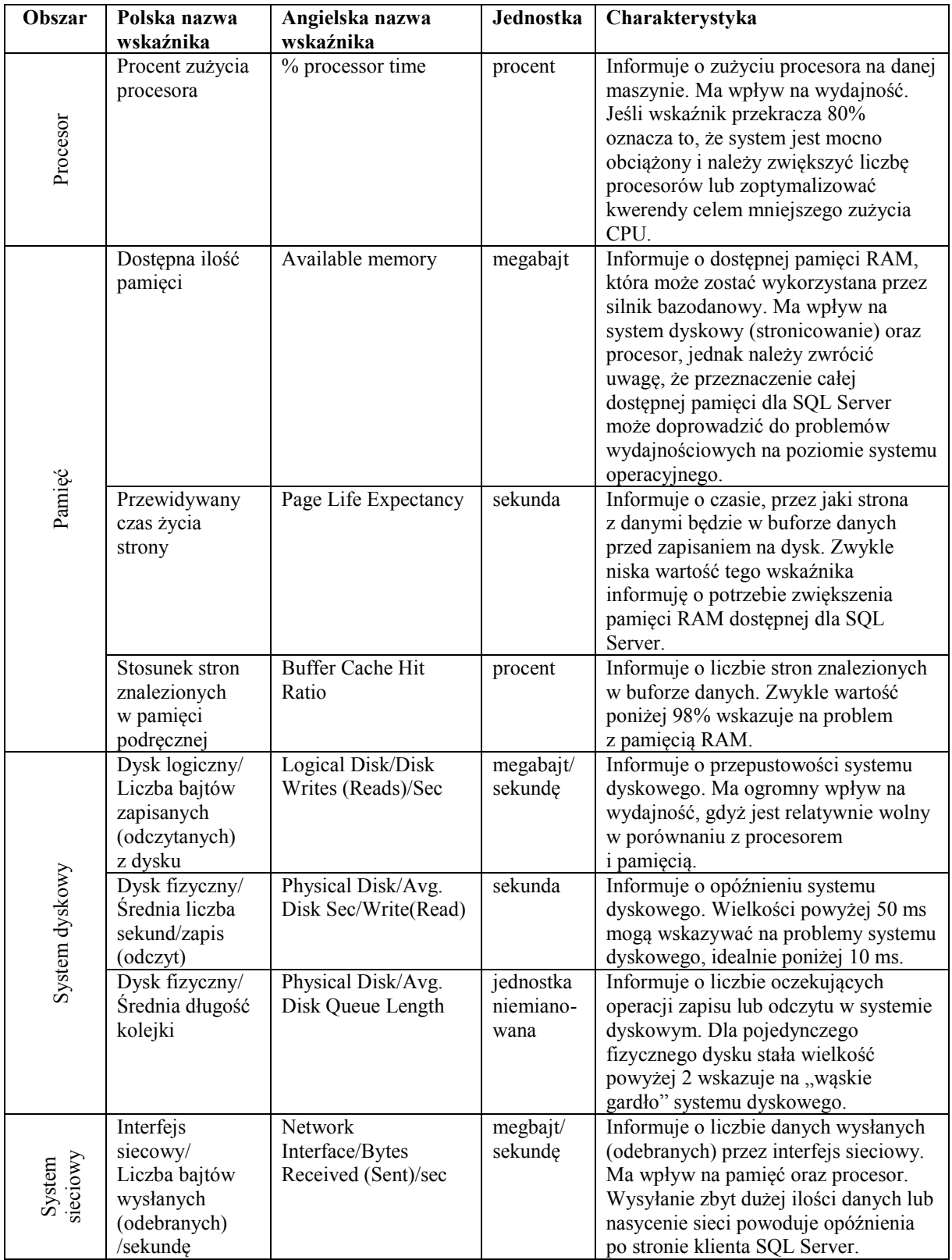

 Źródło: Opracowanie własne na podstawie: Isakov V., Miller-White M., Jones J.S., Warren A.: MCITP Administrator Microsoft SQL Server 2005 Optimization and Maintenance Study Guide: Exam 70-444. John Wiley & Sons, Indianapolis 2007; http://pal.codeplex.com; https://sqlnexus.codeplex.com/; https://www.nagios.com/solutions/mssql-monitoring/.

# 1 **3. Cykl życia kokpitu menedżerskiego**

 Kokpit menedżerski stanowi przejrzystą formę wizualizacji danych dzięki zastosowaniu uproszczonych form prezentacji, dostarczając zagregowaną wiedzę zarządczą szeroko pojętym decydentom w organizacji<sup>7</sup>. . W przypadku instancji bazodanowej jako zarządzających należy traktować np. administratorów baz danych. Ideę kokpitu menedżerskiego prezentuje rysunek 1.

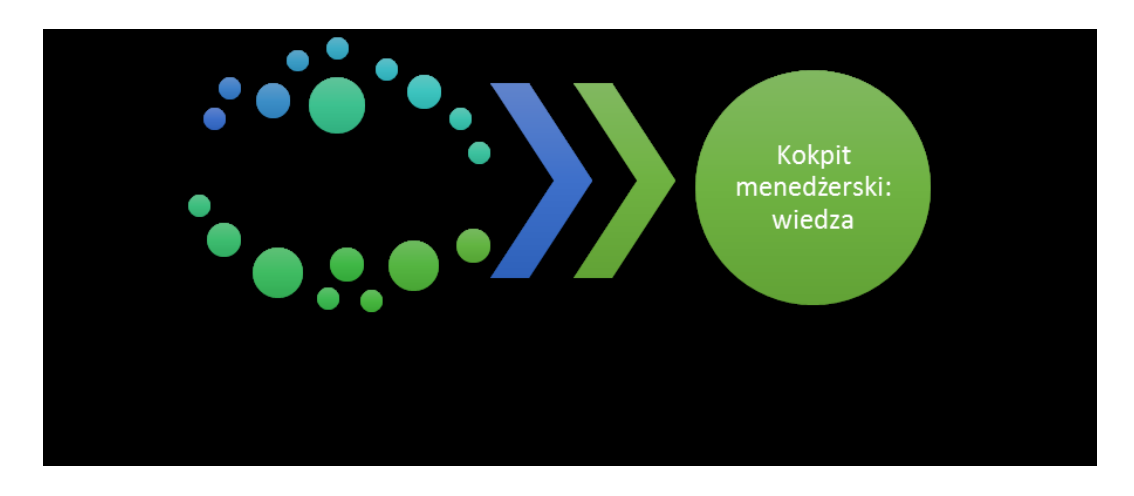

Rys. 1. Idea kokpitu menedżerskiego

 $\overline{a}$ 

Źródło: Opracowanie własne na podstawie: Ziuziański P., Furmankiewicz M., Sołtysik-Piorunkiewicz 12 A.: E-Health Artificial Intelligence System Implementation: Case Study of Knowledge 13 Management Dashboard of Epidemiological Data in Poland. "International Journal of Biology and Biomedical Engineering", Vol. 8, 2014, p. 164-171.

16 Kokpit menedżerski wykorzystywany jest w wielu obszarach (np. sprzedaż, marketing, 17 finanse, wsparcie techniczne) ze względu na swoje liczne zalety, do których można zaliczyć: prostotę, czytelność, intuicyjność, interaktywność<sup>8</sup>. Na jednym ekranie wizualizowane są 19 wskaźniki wydajności pochodzące z różnych źródeł. Kokpit pełni zatem także funkcję integracyjną<sup>9</sup>. Dobrze zaprojektowany kokpit menedżerski powinien dawać ogólny obraz sytuacji "na pierwszy rzut oka"<sup>10</sup>. Nazwa kokpit nawiązuje do desek rozdzielczych, które

<sup>7</sup> Ziuziański P.: Kokpit menedżerski jako efektywne narzędzie do wizualizacji danych w organizacji, [w:] Zieliński Z.E. (red.): Rola informatyki w naukach ekonomicznych i społecznych. Innowacje i implikacje interdyscyplinarne, z. 1. Wydawnictwo Wyższej Szkoły Handlowej, Kielce 2014.

<sup>8</sup> Few S.: Information dashboard design. The Effective Visual Communication of Data. O'Reilly, Sebastopol 2006; Strzelecki A., Furmankiewicz M., Ziuziański P.: Zastosowanie kokpitu menedżerskiego do monitorowania skuteczności internetowych kampanii reklamowych na przykładzie Google Analytics. Zeszyty Naukowe Politechniki Śląskiej, s. Organizacja i Zarządzanie, z. 92, Gliwice 2016.

<sup>9</sup> Sołtysik-Piorunkiewicz A., Furmankiewicz M., Ziuziański P.: Spersonalizowany kokpit menedżerski jako przykład podejścia kontekstowego w zarządzaniu wiedzą, [w:] Pańkowska M., Abramek E. (red.): Informatyka i Ekonometria, Studia Ekonomiczne, nr 216, Wydawnictwo Uniwersytetu Ekonomicznego, Katowice 2015.

<sup>&</sup>lt;sup>10</sup> http://www.dashboardinsight.com/news/news-articles/interview-with-stephen-few-dashboard-designchallenges.aspx.

1 wykorzystywane są w samochodach lub samolotach pozwalających na sprawne prowadzenie pojazdu $^{11}$ .

 Kokpitom stawia się postulat wyświetlania go zawsze na jednym ekranie. Spełnienie tego postulatu wymaga zastosowania specjalnych form wizualizacji, które przekazują maksymalnie wiele informacji odbiorcy przy zachowaniu zasady zajętości jak najmniejszej ilości dostępnego miejsca. Z tego powodu niezwykle istotne jest umiejętne operowanie kształtem, kolorem oraz wiedza i doświadczenie z obszaru projektowania interfejsów graficznych.

9 W przypadku wdrażania kokpitu menedżerskiego można przyjąć podejście iteracyjne, co zostało zaprezentowane na rysunku 2.

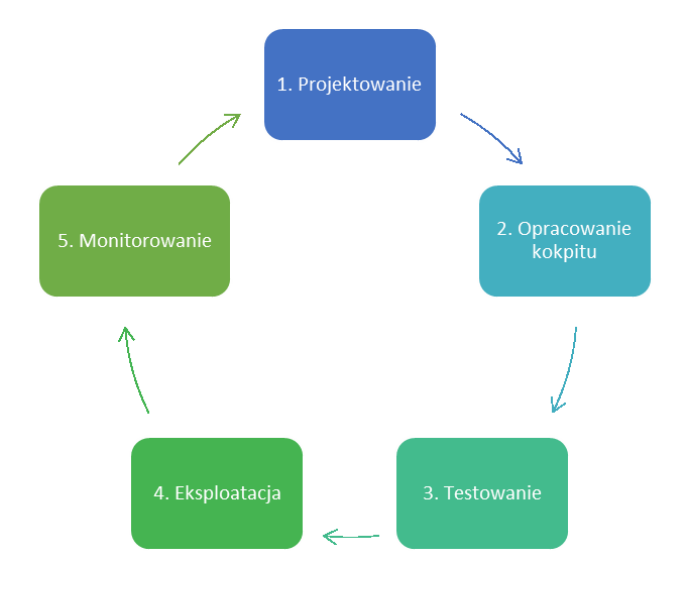

14 Rys. 2. Cykl życia kokpitu menedżerskiego

 Źródło: Ziuziański P., Furmankiewicz M.: Projektowanie interaktywnych kokpitów menedżerskich zorientowanych na użytkownika. Biuletyn Naukowy Wrocławskiej Wyższej Szkoły Informatyki Stosowanej. Informatyka, Wydawnictwo Wrocławskiej Wyższej Szkoły Informatyki Stosowanej "Horyzont", Wrocław 2014.

W cyklu życia kokpitu menedżerskiego można wyróżnić także prefazę "Inicjalizacja 21 projektu", której zadaniem jest ustalenie idei kokpitu, jego celów oraz ustanowienie procesów 22 kontroli zmian. Do fazy tej można także zaliczyć określenie kluczowych wskaźników wydajności. Kolejne fazy projektu powtarzane są natomiast w pętli<sup>12</sup>.

 $\overline{a}$ <sup>11</sup> Furmankiewicz J., Furmankiewicz M., Ziuziański P.: Implementation of business intelligence performance dashboard for the knowledge management in organization. Zeszyty Naukowe Politechniki Śląskiej, s. Organizacja i Zarządzanie, z. 78, Gliwice 2015; Ziuziański P., Furmankiewicz M., Sołtysik-Piorunkiewicz A.: Kokpity menedżerskie jako narzędzie monitorowania efektów kształcenia studentów. "e-mentor", nr 3(60), 2015.

<sup>&</sup>lt;sup>12</sup> Furmankiewicz M., Ziuziański P.: Wdrażanie kokpitu menedżerskiego w ramach BI w organizacji. "Przegląd Teleinformatyczny", nr 4(37), Donigiewicz A. (red.), Instytut Teleinformatyki i Automatyki Wojskowej Akademii Technicznej im. Jarosława Dąbrowskiego, Warszawa 2014; Jacobson I., Christerson M., Jonsson P., Övergaard G.: Object-Oriented Software Engineering – A Use Case Driven Approach. Addison-Wesley, New Jersey 1992.

 Pierwsza faza zakłada projektowanie rozwiązań technicznych i biznesowych oraz wybór wskaźników KPI charakteryzujących instancję serwera bazodanowego. Druga faza przewiduje budowę kokpitu, w tym: określenie kanału dostępu do danych, wybór narzędzi oraz opracowanie przypadków testowych. Kolejna faza to testowanie kokpitu menedżerskiego, a po pomyślnych testach następuje eksploatacja. Ostatnia faza cyklu to monitorowanie skuteczności kokpitu na podstawie informacji zwrotnej i przygotowanie do kolejnej iteracji $^{13}$ .

Warto wykorzystać także powszechność urządzeń mobilnych (tablety, smartfony) i zastosować ten potencjał w pracy administratora baz danych w nowoczesnej organizacji. Usługi raportowe Microsoft SQL Server Reporting Services 2016 pozwalają na tworzenie mobilnych dashboardów<sup>14</sup>. Z możliwości, które oferuje firma Microsoft można także wybrać Power BI lub Microsoft Mobile Report Publisher.

# **4. Charakterystyka metodologii budowy administracyjnego kokpitu menedżerskiego – studium przypadku**

 W celu zwiększenia efektywności i komfortu zarządzania instancją bazodanową można opracować administracyjny kokpit menedżerski. Zgodnie z przedstawionym wcześniej modelem cyklu życia kokpitu, przygotowanie administracyjnego kokpitu menedżerskiego wymaga zastosowania odpowiedniej metodologii złożonej z kilku czynności, które zostały scharakteryzowane poniżej. Metodologia powinna uwzględniać wszystkie aspekty cyklu życia 20 kokpitu.

#### **0. Prefaza**

 $\overline{a}$ 

 Prace na tym etapie skupiają się na określeniu celów opracowywanego rozwiązania, a następnie metodach najlepszej realizacji tych celów. Celem opracowania kokpitu jest możliwość śledzenia trendów utylizacji zasobów, wychwycenie anomalii w działaniu serwera bazodanowego i wyodrębnienie tzw. wąskich gardeł serwera.

#### **1. Prace projektowe**

#### **1.1. Wybór wskaźników, które będą podlegać monitorowaniu**

 Autorzy na podstawie doświadczenia i wiedzy, która została pokazana w rozdziale 3 niniejszego artykułu, wybrali kluczowe wskaźniki wydajności instancji serwera bazo- danowego z 7 obszarów: obciążenie procesora, dostępna pamięć RAM, liczba otrzymanych i wysłanych danych, średni czas zapisu i odczytu na dyskach, średnia długość kolejki.

<sup>&</sup>lt;sup>13</sup> Executive Dashboard Implementation Guide 2010. Healthcare Information and Management Systems Society, 2010.

https://msdn.microsoft.com/en-us/library/mt652547.aspx.

### **1.2. Wybór odpowiednich form wizualizacji wskaźników**

 Dla wskaźników została dobrana odpowiednia forma wizualizacji. Wykresy liniowe pozwoliły na zaprezentowanie trendu danego wskaźnika, a formatowanie warunkowe pozwoliło określić czy bieżąca wartość jest pożądana czy niepożądana. Wybrane wizualizacje dla odpowiednich wskaźników zostały przedstawione w tabeli 2.

## **2. Prace wykonawcze**

 Prace wykonawcze skupiają się na dostarczeniu funkcjonalnego rozwiązania spełniającego cel określony w pracach projektowych.

## **2.1. Wybór narzędzi**

- Do zapisywania danych o wydajności instancji Microsoft SQL Server wybrano narzędzie typeperf.exe dostępne z linii poleceń, wbudowane w system operacyjny Windows.
	- Jako miejsce przechowywania danych wydajnościowych instancji wybrano bazę danych Microsoft SQL Server.
	- Do przygotowania zestawu danych wybrano projekt w Visual Studio 2015 typu Report Server, który umożliwia wyodrębnienie potrzebnych danych z bazy za pośrednictwem kodu T-SQL o opublikowanie zestawu danych (Datasets) na serwerze raportów.
	- Do wizualizacji danych wybrano Microsoft Mobile Report Publisher, który może korzystać z zestawu danych opublikowanych na serwerze raportów i pozwala na czytelną i efektowną wizualizację danych na urządzeniach mobilnych. Narzędzie to stanowi autorskie narzędzie dla raportów mobilnych Reporting Services SQL Server  $2016^{15}$ .

## **2.2. Przygotowanie odpowiednich zestawów danych**

## **2.2.1. Wyodrębnienie danych z serwera**

 Dane zostały zgromadzone w bazie danych na serwerze bazodanowym Microsoft SQL Server 2016 o nazwie PerfmonCollector i pochodzą z produkcyjnie działającego środowiska. Rozdzielczość danych obejmuje zakres dat od 2016-06-16 12:00:16.234 do 2016-06-18 09:43:25.432.

## **2.2.2. Obróbka danych**

 $\overline{a}$ 

 Ponieważ źródłem danych dla narzędzia SQL Server Mobile Reports może być jedynie skoroszyt arkusza kalkulacyjnego Microsoft Excel lub zestawy danych zapisane na serwerze raportów, więc przygotowano odpowiednie zestawy danych w Visual Studio i opublikowano je na serwerze raportów. Źródłem danych dla zestawów danych są nieskomplikowane zapytania w języku T-SQL do bazy PefmonCollector, przykładowo liczba dostępnej pamięci RAM:

https://www.microsoft.com/en-us/download/details.aspx?id=50400.

```
SELECT data.[CounterID]
    ,details.[CounterName]
  ,CAST(REPLACE(data.[CounterDateTime], CHAR(0), '') AS datetime) CounterDateTime
 FROM [PerfmonCollector].[dbo].[CounterData] data
 JOIN [PerfmonCollector].[dbo].[CounterDetails] details
 ON data.[CounterID] = details.[CounterID]
 WHERE RecordIndex > 6
AND data.CounterID = 18
 ORDER BY CounterDateTime desc
```
## 2 **2.3. Opracowanie kokpitu**

#### 3 **2.3.1. Zaimportowanie zestawów danych**

4 Dane zapisane w bazie zostały zaimportowane do Microsoft Mobile Report Publisher. 5 Dodatkowo został utworzony pomocniczy skoroszyt Excela przechowujący kilka potrzebnych wartości.

### 7 **2.3.2. Przygotowanie układu elementów kokpitu**

Zgodnie z dobranymi formami wizualizacji do wskaźników został przygotowany kokpit. 9 Dopasowano wizualizacje, by wyświetlały jedynie potrzebne informacje. Zastosowano formatowanie warunkowe liczb.

### 11 **3. Prace testowe**

- upewniono się, że zestawy danych prawidłowo odzwierciedlają rzeczywistość,
- upewniono się, że dane prezentowane są w sposób intuicyjny i właściwy,
- 14 upewniono się, że nawigator pozwala na filtrowanie wszystkich mierników jednocześnie.

16 Na rysunku 3 przedstawiono opracowany kokpit zgodnie z opisaną metodologią z wybranymi wskaźnikami wydajności serwera bazodanowego.

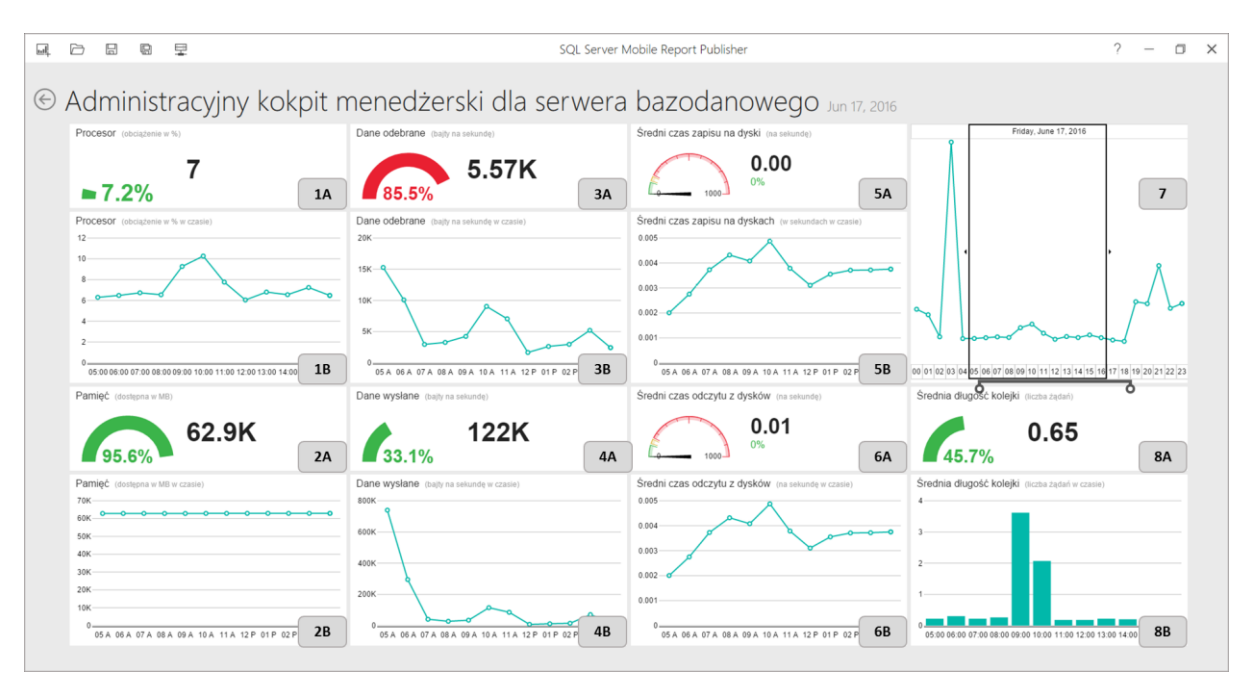

Rys. 3. Opracowany administracyjny kokpit menedżerski Żródło: Opracowanie własne.

 Prezentowany kokpit jest czytelny, pozbawiony zbędnych informacji i formatowania mogących zakłócać komunikację treści użytkownikowi. Po najechaniu kursorem na dany element wykresu można uzyskać bardziej szczegółowe dane. Obecny w prawym górnym rogu wykres (symbol 7) pełni funkcję nawigatora, czyli pozwala na nawigowanie po danych (pełni funkcję filtra). Prezentowany wykres w tym obszarze stanowi obciążenie procesora wyrażony w procentach. Dzięki wyborze danego zakresu danych na wykresie, wszystkie pozostałe wizualizacje ulegają filtrowaniu. Możliwy jest m.in. wybór konkretnego dnia, zakresu dni, konkretnej godziny danego dnia czy zakresu godzin danego dnia. Zastosowane wykresy liniowe pozwalają na obserwację trendu wartości konkretnego wskaźnika. Zastosowano formatowanie warunkowe. Zgodnie z intuicją kolor czerwony sygnalizuje problemy, natomiast kolor zielony sugeruje zachowanie w normie, kolor pomarańczowy stanowi ostrzeżenie. Normę w większości przypadków stanowi średnia obliczona z całego zakresu danych. W przypadku wykresów oznaczonych symbolami 5A oraz 6A zastosowano estetyczne liczniki. Im średni czas zapisu/odczytu z dysków niższy, tym lepiej. Przyjęto odpowiednie wartości graniczne. Wskazówka licznika informuje, czy nie nastąpiło przekroczenie wartości granicznej.

17 Legendę dla administracyjnego kokpitu menedżerskiego wraz z poszczególnymi 18 wizualizacjami mierników i jednostkami miar obrazuje tabela 2. Symbole w tabeli odnoszą się do rysunku 3.

 Opracowany kokpit może być widoczny z poziomu portalu Microsoft SQL Server Reporting Services jako raport mobilny na komputerze stacjonarnym, laptopie, na urządzeniach mobilnych (tablet/smartfon) z zainstalowanym systemem operacyjnym iOS, Android lub Windows 10 za pośrednictwem aplikacji mobilnej o nazwie Microsoft Power BI. Utworzony raport na portalu Microsoft SQL Server Reporting Services jest w pełni responsywny dzięki zastosowaniu technologii HTML5. Na rysunku 4 zaprezentowano kokpit menedżerski dostosowany do tabletu i smartfonu oraz wersję raportu z portalu Microsoft SQL Server Reporting Services wyświetloną w przeglądarce internetowej.

28 Tabela 2

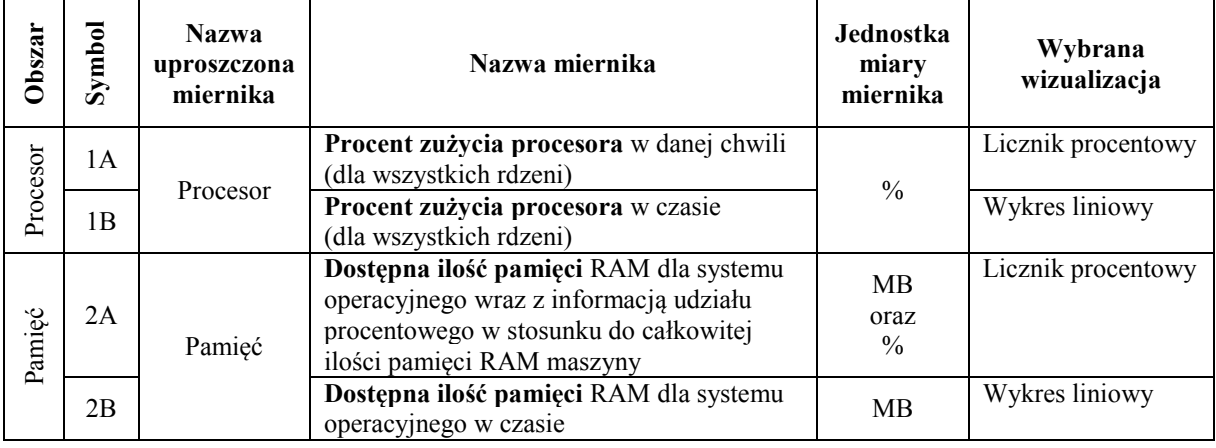

29 Wybrane mierniki dla opracowanego kokpitu menedżerskiego

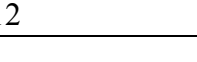

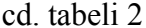

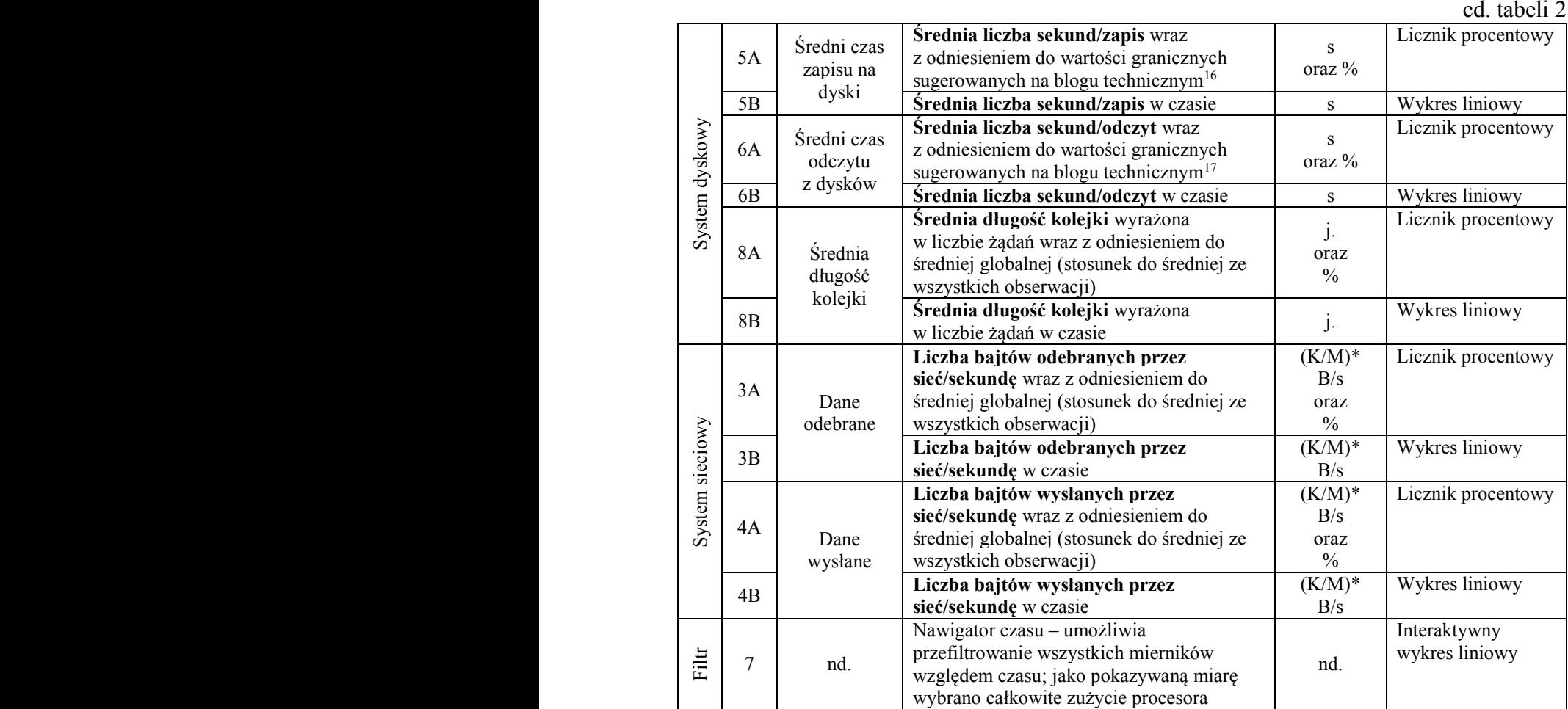

2 \* przedrostek zmienia się dynamicznie.

Źródło: Opracowanie własne.

<sup>17</sup> Ibidem.

 $\overline{a}$ 

<sup>&</sup>lt;sup>16</sup> https://blogs.msdn.microsoft.com/askjay/2011/07/08/troubleshooting-slow-disk-io-in-sql-server/.

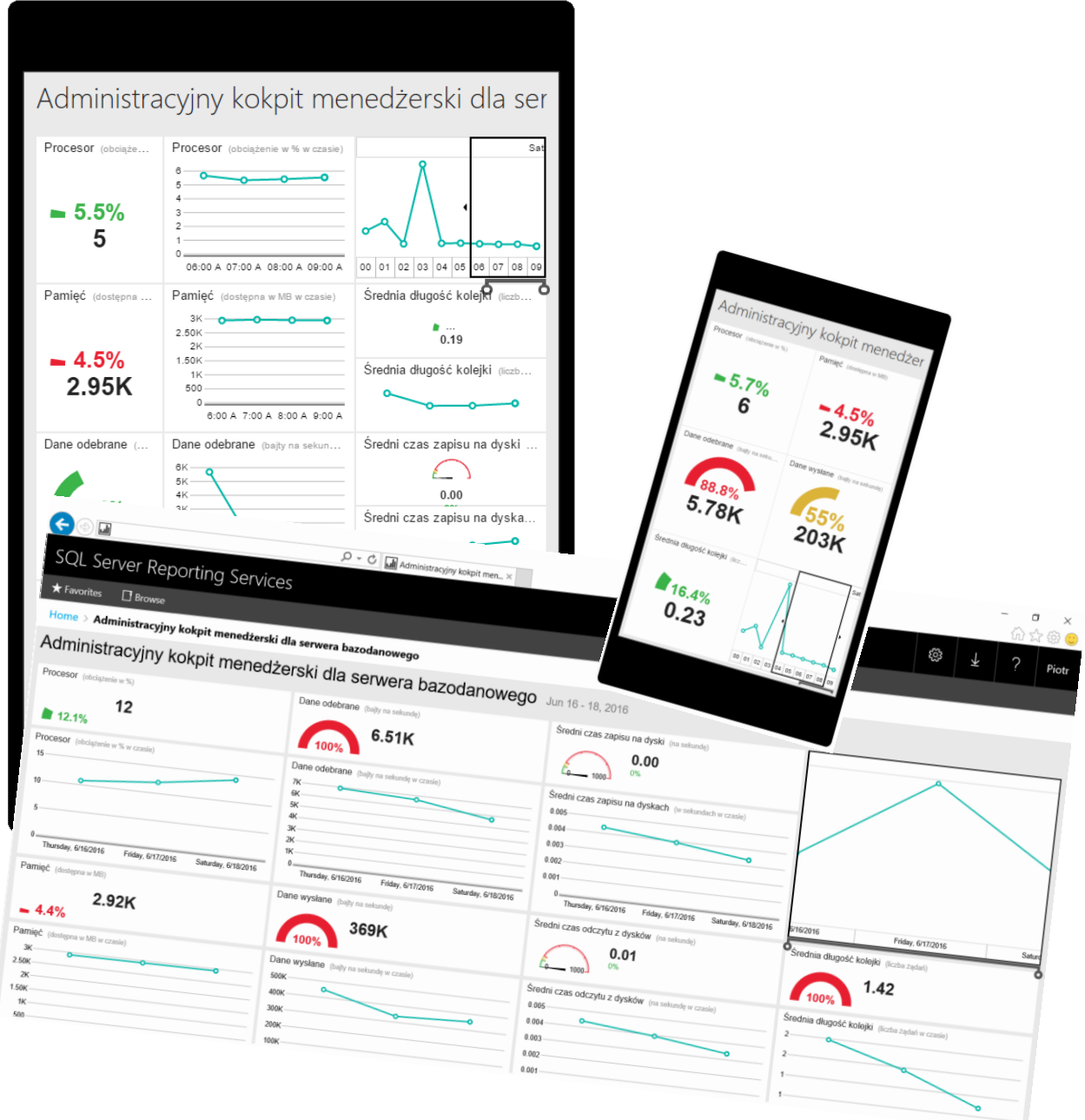

 Rys. 4. Administracyjny kokpit menedżerski dostosowany do urządzeń mobilnych Źródło: Opracowanie własne.

# **5. Podsumowanie**

 W niniejszym artykule zaprezentowano administracyjny kokpit menedżerski dla instancji serwera bazodanowego Microsoft SQL Server. Przedstawiona metodologia budowy kokpitów menedżerskich pozwala na dużą elastyczność. Kokpit można zbudować dowolnie i wybrać dokładnie te kluczowe wskaźniki wydajności, które administrator chce monitorować i za pośrednictwem tych form wizualizacji, które są dla niego znane i wygodne. Ponadto należy  zwrócić uwagę na fakt, że jeżeli administrator sam wyspecyfikował mierniki, to doskonale je rozumie, lepiej niż w przypadku gotowych rozwiązań zewnętrznych. Niestety, do wad można zaliczyć skomplikowanie i konieczność zatrudnienia wykwalifikowanego i wszechstronnego pracownika lub kooperacji osób o różnorodnej specjalizacji (wymagana wiedza z obszarów administracji bazami danych oraz raportowania i wizualizacji danych). Podsumowanie stanowi rysunek 5.

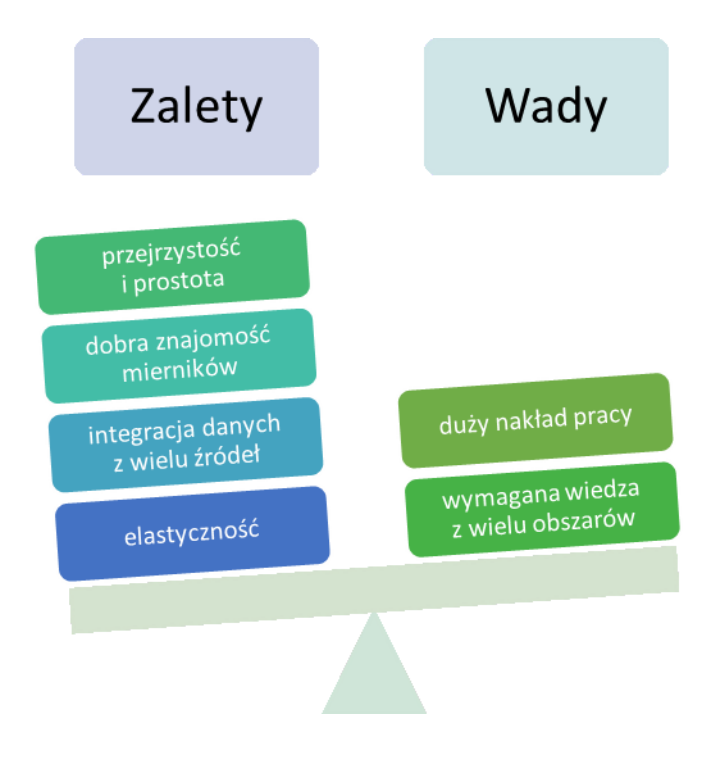

10 Rys. 5. Wady i zalety opracowanego kokpitu Źródło: Opracowanie własne.

Warto zwrócić uwagę, że dodatkowo w rozważaniach można byłoby uwzględnić inne narzędzia do wizualizacji, w tym np. QlikView, Power BI, Tableau itd. Opracowany kokpit można byłoby opracować dla wielu instancji, jeśli istniałaby taka administracyjna potrzeba. Tak przygotowany kokpit pełniłby rolę integracyjną danych pochodzących z różnych źródeł.

# 17 **Bibliografia**

- 1. Delaney K., Randal P.S., Tripp K.L., Cunningham C., Machanic A., Nevarez B.: Microsoft SQL Server 2008 Internals (Developer Reference). Microsoft Press, Washington 2009.
- 2. Executive Dashboard Implementation Guide 2010. Healthcare Information and Management Systems Society, 2010.
- 3. Few S.: Information dashboard design. The Effective Visual Communication of Data. O'Reilly, Sebastopol 2006.
- 4. Furmankiewicz J., Furmankiewicz M., Ziuziański P.: Implementation of business intelligence performance dashboard for the knowledge management in organization. Zeszyty Naukowe Politechniki Śląskiej, s. Organizacja i Zarządzanie, z. 78, Gliwice 2015.
- 5. Furmankiewicz M., Ziuziański P.: Wdrażanie kokpitu menedżerskiego w ramach BI w organizacji. "Przegląd Teleinformatyczny", nr 4(37), Donigiewicz A. (red.), Instytut Teleinformatyki i Automatyki Wojskowej Akademii Technicznej im. Jarosława Dąbrowskiego, Warszawa 2014.
- 6. Isakov V., Miller-White M., Jones J.S., Warren A.: MCITP Administrator Microsoft SQL Server 2005 Optimization and Maintenance Study Guide: Exam 70-444. John Wiley & Sons, Indianapolis 2007.
- 7. Jacobson I., Christerson M., Jonsson P., Övergaard G.: Object-Oriented Software Engineering – A Use Case Driven Approach. Addison-Wesley, New Jersey 1992.
- 8. Jorgensen A., Wort S., LoForte R., Knight B.: Professional Microsoft SQL Server 2012 Administration. John Wiley & Sons, Indianapolis 2012.
- 9. Potasiński P.: Wybrane zastosowania widoków i funkcji dynamicznych w systemie Microsoft SQL Server 2012. Zeszyty Naukowe Warszawskiej Wyższej Szkoły Informatyki, nr 8, Warszawa 2012.
- 10. Sołtysik-Piorunkiewicz A., Furmankiewicz M., Ziuziański P.: Spersonalizowany kokpit menedżerski jako przykład podejścia kontekstowego w zarządzaniu wiedzą, [w:] Pańkowska M., Abramek E. (red.): Informatyka i Ekonometria, Studia Ekonomiczne, nr 216, Wydawnictwo Uniwersytetu Ekonomicznego, Katowice 2015.
- 11. Strzelecki A., Furmankiewicz M., Ziuziański P.: Zastosowanie kokpitu menedżerskiego do monitorowania skuteczności internetowych kampanii reklamowych na przykładzie Google Analytics. Zeszyty Naukowe Politechniki Śląskiej, s. Organizacja i Zarządzanie, z. 92, Gliwice 2016.
- 12. Ziuziański P., Furmankiewicz M., Sołtysik-Piorunkiewicz A.: Kokpity menedżerskie jako narzędzie monitorowania efektów kształcenia studentów. "e-mentor", nr 3(60), 2015.
- 13. Ziuziański P., Furmankiewicz M.: Projektowanie interaktywnych kokpitów menedżerskich zorientowanych na użytkownika. Biuletyn Naukowy Wrocławskiej Wyższej Szkoły Informatyki Stosowanej. Informatyka, Wydawnictwo Wrocławskiej Wyższej Szkoły Informatyki Stosowanej "Horyzont", Wrocław 2014.
- 14. Ziuziański P., Furmankiewicz M.: Rola kokpitu menedżerskiego w procesie podejmo- wania decyzji. Zeszyty Naukowe Politechniki Śląskiej, s. Organizacja i Zarządzanie, z. 77, Gliwice 2015.
- 15. Ziuziański P., Furmankiewicz M., Sołtysik-Piorunkiewicz A.: E-Health Artificial Intelligence System Implementation: Case Study of Knowledge Management Dashboard

of Epidemiological Data in Poland. "International Journal of Biology and Biomedical Engineering", Vol. 8, 2014, p. 164-171.

- 16. Ziuziański P.: Kokpit menedżerski jako efektywne narzędzie do wizualizacji danych w organizacji, [w:] Zieliński Z.E. (red.): Rola informatyki w naukach ekonomicznych i społecznych. Innowacje i implikacje interdyscyplinarne, z. 1. Wydawnictwo Wyższej Szkoły Handlowej, Kielce 2014.
- 17. http://go.microsoft.com/fwlink/?LinkId=181539 (dokument: Technical Service Reliability Guide for Dynamic Datacenter.docx).
- 18. http://pal.codeplex.com.
- 19. http://www.dashboardinsight.com/news/news-articles/interview-with-stephen-fewdashboard-design-challenges.aspx.
- 20. https://blogs.msdn.microsoft.com/askjay/2011/07/08/troubleshooting-slow-disk-io-in-sqlserver/.
	- 21. https://www.microsoft.com/en-us/download/details.aspx?id=50400.
	- 22. https://msdn.microsoft.com/en-us/library/cc506049.aspx.
	- 23. https://msdn.microsoft.com/en-us/library/ms186358.aspx.
	- 24. https://msdn.microsoft.com/en-us/library/mt652547.aspx.
	- 25. https://sqlnexus.codeplex.com/.
	- 26. https://technet.microsoft.com/en-us/library/dd789011.aspx.
	- 27. https://www.axelos.com/Corporate/media/Files/Brochures/ITIL\_Product\_Brochure\_Confe rence Version v1.pdf.
	- 28. https://www.nagios.com/solutions/mssql-monitoring/.